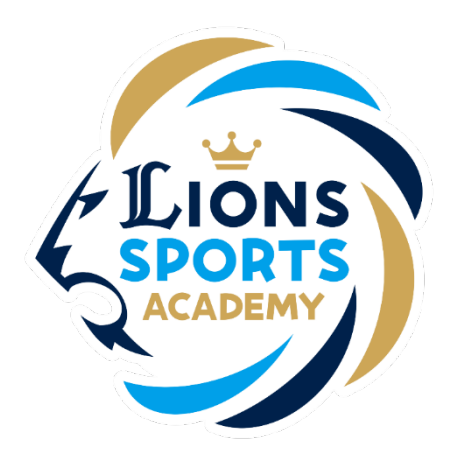

## ライオンズスポーツアカデミー ログイン方法

※ご利用ガイドの操作画面は、実際のものと異なる場合がございます。

ライオンズスポーツアカデミー事務局

ログイン方法

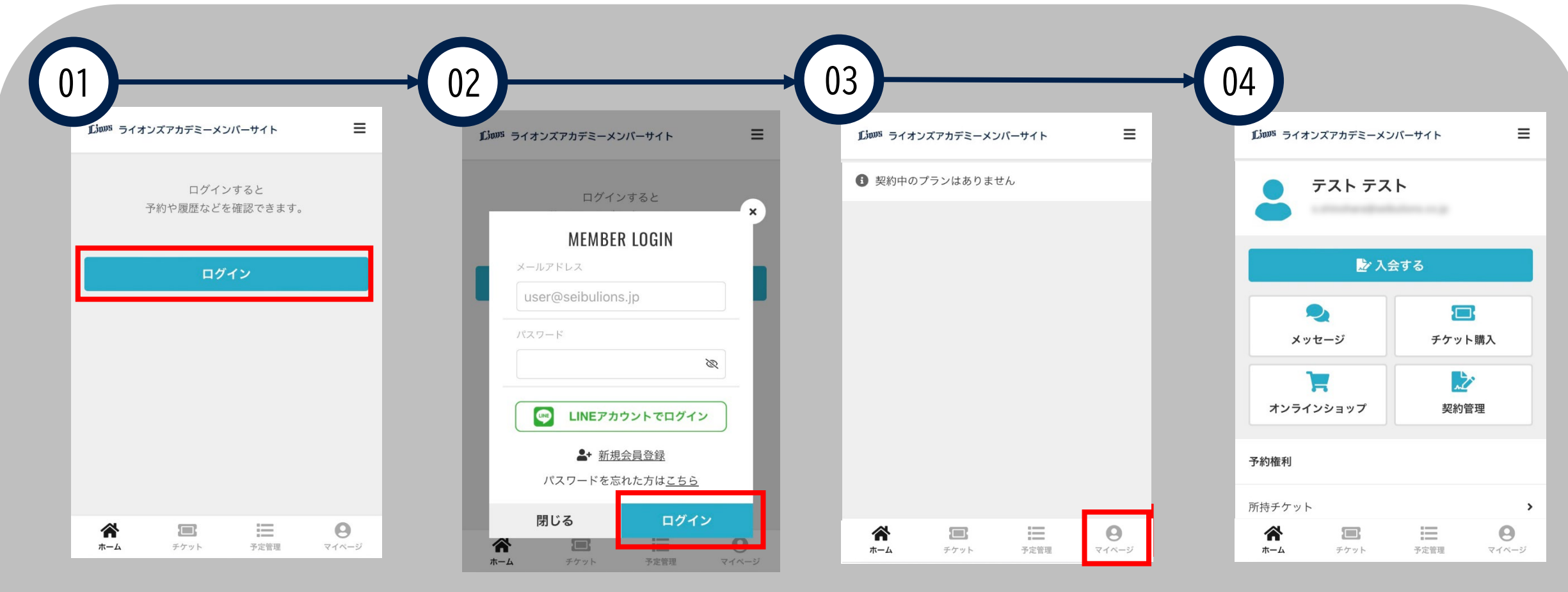

「ログイン」をクリックし てください。

登録済の「メールアドレ ス」と「パスワード」を入 力し、ログインをクリック してください。

「マイページ」をクリック してください。

ログイン情報に間違いが ないか、ご確認ください。